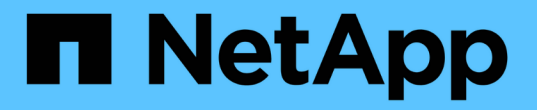

## 配置平台服务端点 **StorageGRID**

NetApp April 10, 2024

This PDF was generated from https://docs.netapp.com/zh-cn/storagegrid-116/tenant/specifying-urn-forplatform-services-endpoint.html on April 10, 2024. Always check docs.netapp.com for the latest.

# 目录

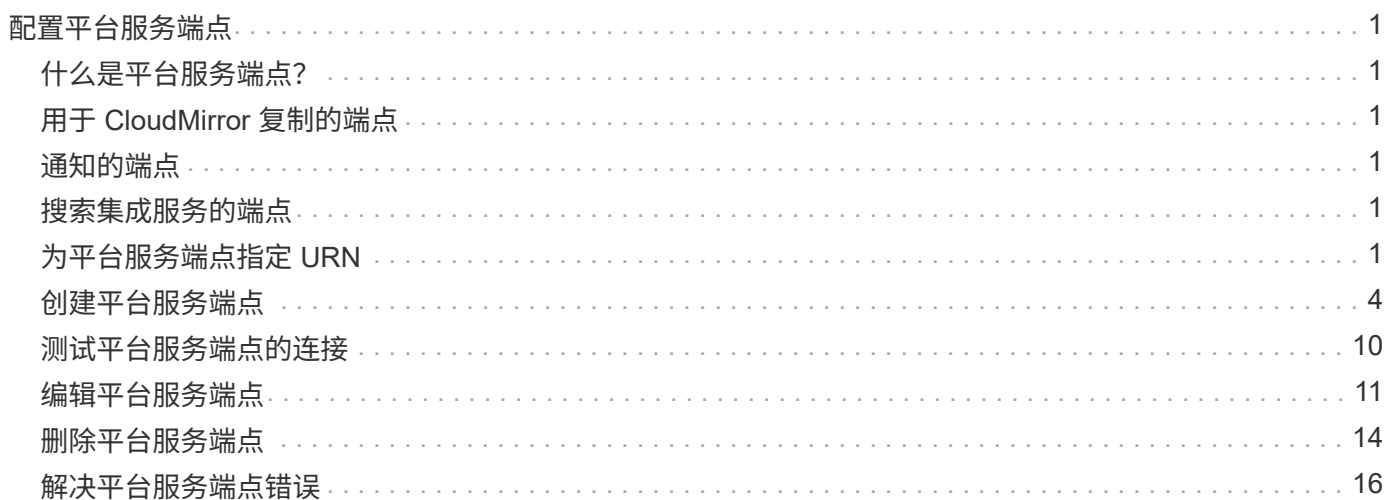

# <span id="page-2-0"></span>配置平台服务端点

在为存储分段配置平台服务之前,必须至少将一个端点配置为平台服务的目标。

StorageGRID 管理员可以按租户访问平台服务。要创建或使用平台服务端点,您必须是具有 " 管理端点 " 或 " 根 访问 " 权限的租户用户,并且此用户所在的网格已配置为允许存储节点访问外部端点资源。有关详细信息,请与 StorageGRID 管理员联系。

# <span id="page-2-1"></span>什么是平台服务端点?

创建平台服务端点时,您可以指定 StorageGRID 访问外部目标所需的信息。

例如,如果要将对象从 StorageGRID 存储分段复制到 AWS S3 存储分段,则可以创建一个平台服务端点,其中 包含 StorageGRID 访问 AWS 上的目标存储分段所需的信息和凭据。

每种类型的平台服务都需要自己的端点,因此您必须为计划使用的每个平台服务至少配置一个端点。定义平台服 务端点后,您可以在用于启用此服务的配置 XML 中使用此端点的 URN 作为目标。

您可以对多个源存储分段使用与目标相同的端点。例如,您可以配置多个源分段,将对象元数据发送到同一搜索 集成端点,以便可以跨多个分段执行搜索。您还可以将源分段配置为使用多个端点作为目标,这样您可以执行以 下操作:向一个 SNS 主题发送有关对象创建的通知,向另一个 SNS 主题发送有关对象删除的通知。

# <span id="page-2-2"></span>用于 **CloudMirror** 复制的端点

StorageGRID 支持表示 S3 存储分段的复制端点。这些存储分段可能托管在 Amazon Web Services ,相同或远 程 StorageGRID 部署或其他服务上。

# <span id="page-2-3"></span>通知的端点

StorageGRID 支持简单通知服务( SNS)端点。不支持简单队列服务( SQS)或 AWS Lambda 端点。

# <span id="page-2-4"></span>搜索集成服务的端点

StorageGRID 支持表示 Elasticsearch 集群的搜索集成端点。这些 Elasticsearch 集群可以位于本地数据中心, 也可以托管在 AWS 云或其他位置。

搜索集成端点是指特定的 Elasticsearch 索引和类型。您必须先在 Elasticsearch 中创建索引,然后才能在 StorageGRID 中创建端点,否则端点创建将失败。在创建端点之前,您无需创建类型。如果需要, StorageGRID 将在向端点发送对象元数据时创建此类型。

#### 相关信息

[管理](https://docs.netapp.com/zh-cn/storagegrid-116/admin/index.html) [StorageGRID](https://docs.netapp.com/zh-cn/storagegrid-116/admin/index.html)

# <span id="page-2-5"></span>为平台服务端点指定 **URN**

创建平台服务端点时,必须指定唯一资源名称( URN )。在为平台服务创建配置 XML 时 ,您将使用 URN 引用此端点。每个端点的 URN 必须是唯一的。

StorageGRID 会在您创建平台服务端点时对其进行验证。在创建平台服务端点之前,请确认此端点中指定的资 源存在且可访问。

### **urn** 元素

平台服务端点的 URN 必须以 arn : AWS 或 urn : mysite 开头,如下所示:

- 如果此服务托管在 Amazon Web Services (AWS) 上, 请使用 arn : AWS 。
- 如果此服务托管在 Google Cloud Platform ( GCP ) 上, 请使用 arn : AWS 。
- 如果服务托管在本地,请使用 urn : mysite

例如,如果要为 StorageGRID 上托管的 CloudMirror 端点指定 URN, 则 URN 可能以 urn : sgws 开头。

URN 的下一个元素用于指定平台服务的类型,如下所示:

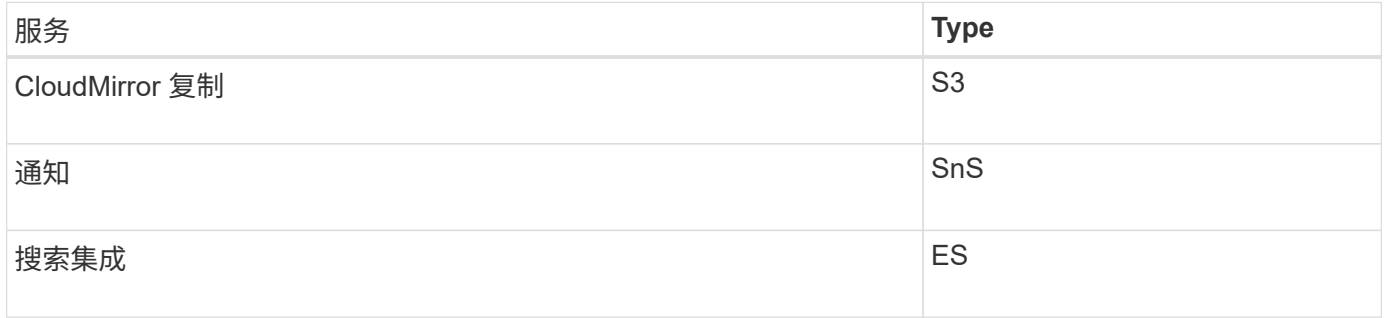

例如,要继续为 StorageGRID 上托管的 CloudMirror 端点指定 URN ,您应添加 s 3 以获取 urn : sgws : S3 。

URN 的最后一个元素用于标识目标 URI 上的特定目标资源。

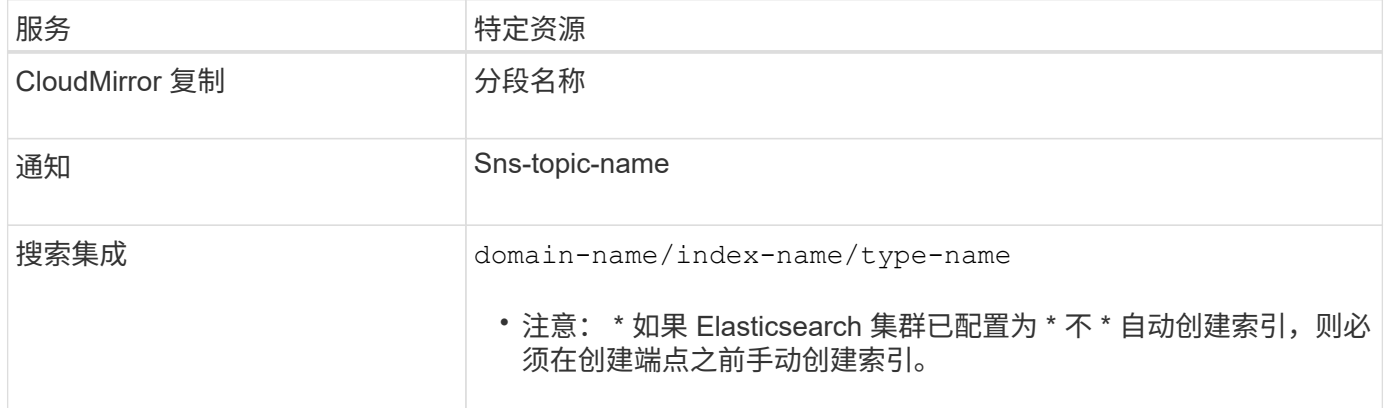

### **AWS** 和 **GCP** 上托管的服务的 **urns**

对于 AWS 和 GCP 实体,完整的 URN 是有效的 AWS ARN 。例如:

• CloudMirror 复制:

arn:aws:s3:::bucket-name

• 通知:

arn:aws:sns:region:account-id:topic-name

• 搜索集成:

 $\left(\begin{smallmatrix} 1\ 1 \end{smallmatrix}\right)$ 

arn:aws:es:region:account-id:domain/domain-name/index-name/type-name

对于 AWS 搜索集成端点, domain-name 必须包含文字字符串 domain/, 如下所示。

### 用于本地托管服务的 **urns**

使用本地托管的服务而非云服务时,只要 URN 在第三个和最后一个位置包含所需的元素,您就可以以任何方式 指定 URN 以创建有效且唯一的 URN 。您可以将可选元素留空,也可以通过任何方式指定这些元素,以帮助您 标识资源并使 URN 具有唯一性。例如:

• CloudMirror 复制:

urn:mysite:s3:optional:optional:bucket-name

对于 StorageGRID 上托管的 CloudMirror 端点,您可以指定以 urn : sgws 开头的有效 URN :

urn:sgws:s3:optional:optional:bucket-name

• 通知:

urn:mysite:sns:optional:optional:sns-topic-name

• 搜索集成:

urn:mysite:es:optional:optional:domain-name/index-name/type-name

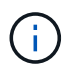

对于本地托管的搜索集成端点,只要端点的 URN 是唯一的, domain-name element 就可以 是任意字符串。

## <span id="page-5-0"></span>创建平台服务端点

必须至少创建一个正确类型的端点,然后才能启用平台服务。

您需要的内容

- 您必须使用登录到租户管理器 [支持的](https://docs.netapp.com/zh-cn/storagegrid-116/admin/web-browser-requirements.html) [Web](https://docs.netapp.com/zh-cn/storagegrid-116/admin/web-browser-requirements.html) [浏览器](https://docs.netapp.com/zh-cn/storagegrid-116/admin/web-browser-requirements.html)。
- StorageGRID 管理员必须为您的租户帐户启用平台服务。
- 您必须属于具有管理端点权限的用户组。
- 必须已创建平台服务端点引用的资源:
	- CloudMirror 复制: S3 存储分段
	- 事件通知: SnS 主题
	- $\cdot$  搜索通知: Elasticsearch index , 如果目标集群未配置为自动创建索引。
- 您必须具有有关目标资源的信息:
	- 统一资源标识符( URI )的主机和端口

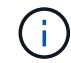

如果您计划使用 StorageGRID 系统上托管的存储分段作为 CloudMirror 复制的端点,请 联系网格管理员以确定需要输入的值。

◦ 唯一资源名称( URN )

[为平台服务端点指定](#page-2-5) [URN](#page-2-5)

- 身份验证凭据(如果需要):
	- · 访问密钥: 访问密钥 ID 和机密访问密钥
	- 基本 HTTP : 用户名和密码
	- · CAP ( C2S 访问门户): 临时凭据 URL, 服务器和客户端证书, 客户端密钥以及可选的客户端专 用密钥密码短语。

◦ 安全证书(如果使用自定义 CA 证书)

#### 步骤

1. 选择 \* 存储( S3 ) \* > \* 平台服务端点 \* 。

此时将显示平台服务端点页面。

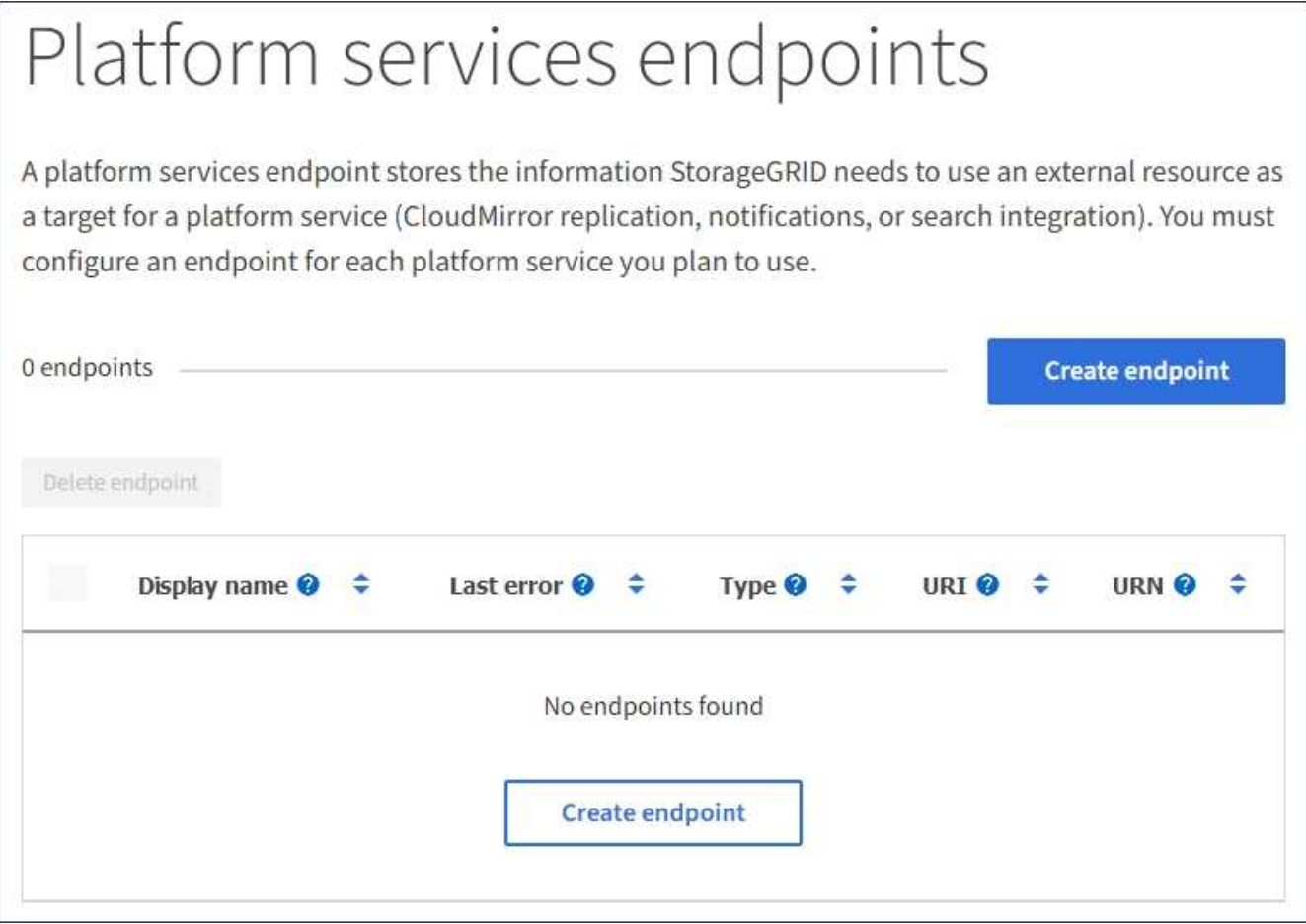

2. 选择 \* 创建端点 \* 。

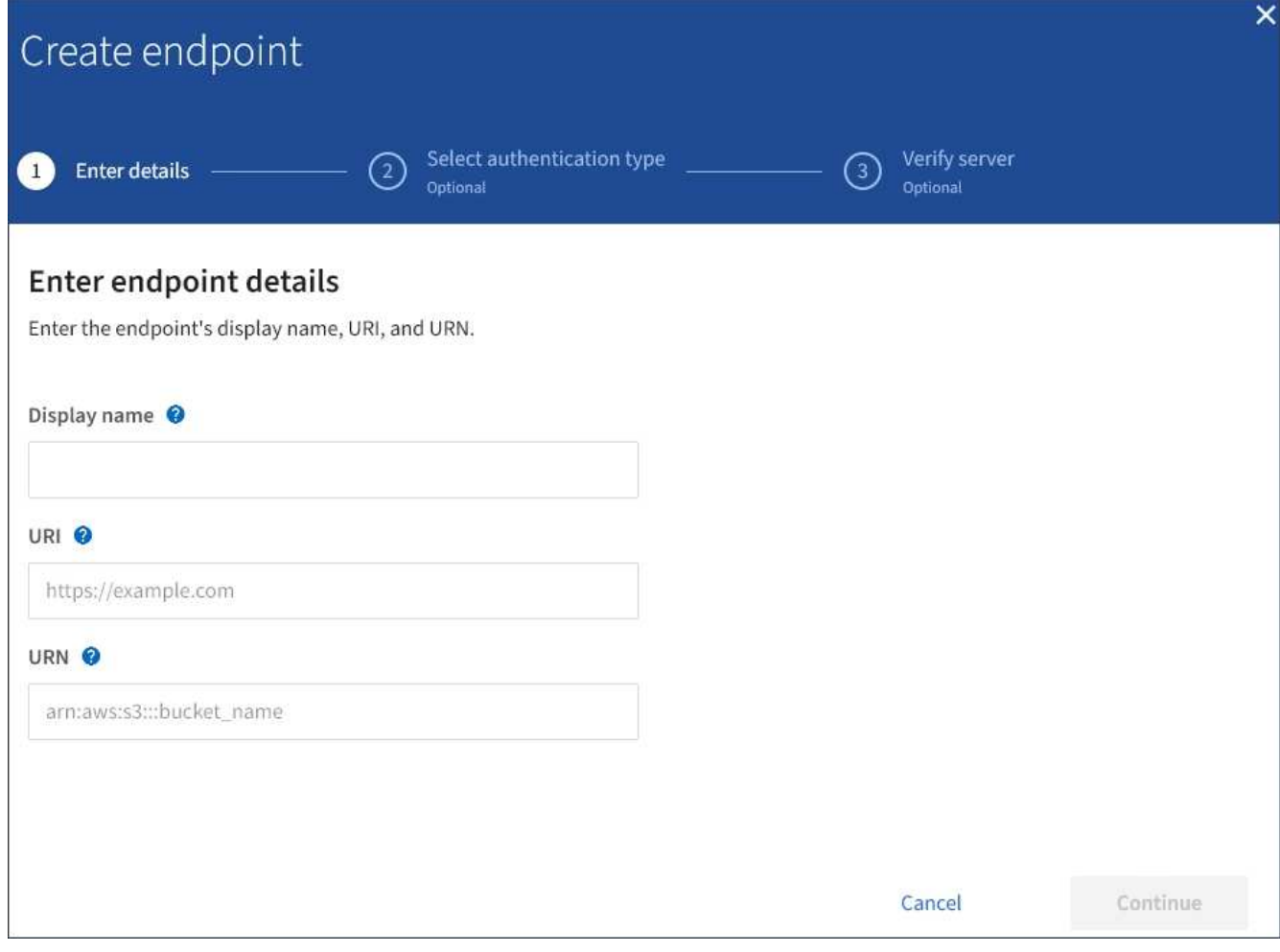

3. 输入显示名称以简要说明端点及其用途。

端点支持的平台服务类型会显示在端点页面上列出的端点名称旁边,因此您无需在此名称中包含此信息。

4. 在 \* URI \* 字段中, 指定端点的唯一资源标识符 ( URI )。

请使用以下格式之一:

```
https://host:port
http://host:port
```
如果未指定端口,则端口 443 用于 HTTPS URI,端口 80 用于 HTTP URI。

例如, StorageGRID 上托管的存储分段的 URI 可能为:

https://s3.example.com:10443

在此示例中, s3.example.com 表示 StorageGRID 高可用性 (HA) 组的虚拟 IP (VIP) 的 DNS 条目 , 10443 表示负载平衡器端点中定义的端口。

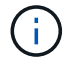

应尽可能连接到负载平衡节点的HA组、以避免单点故障。

同样, AWS 上托管的存储分段的 URI 可能为:

https://s3-aws-region.amazonaws.com

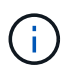

如果端点用于 CloudMirror 复制服务,请勿在 URI 中包含分段名称。您可以在 \* URN\* 字段中 包含分段名称。

5. 输入端点的唯一资源名称( URN )。

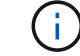

创建端点后,您无法更改端点的 URN 。

- 6. 选择 \* 继续 \* 。
- 7. 为 \* 身份验证类型 \* 选择一个值, 然后输入或上传所需的凭据。

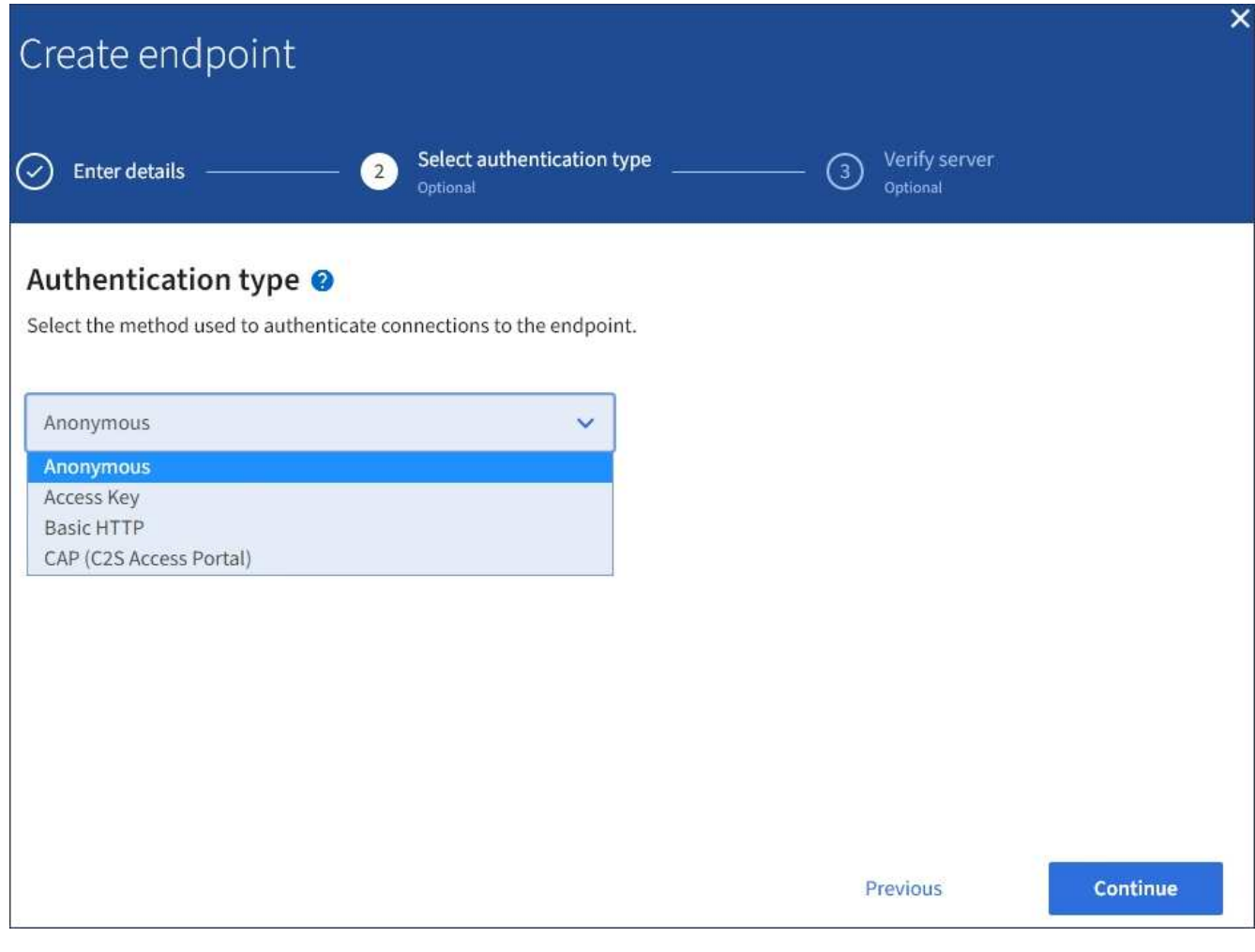

您提供的凭据必须具有目标资源的写入权限。

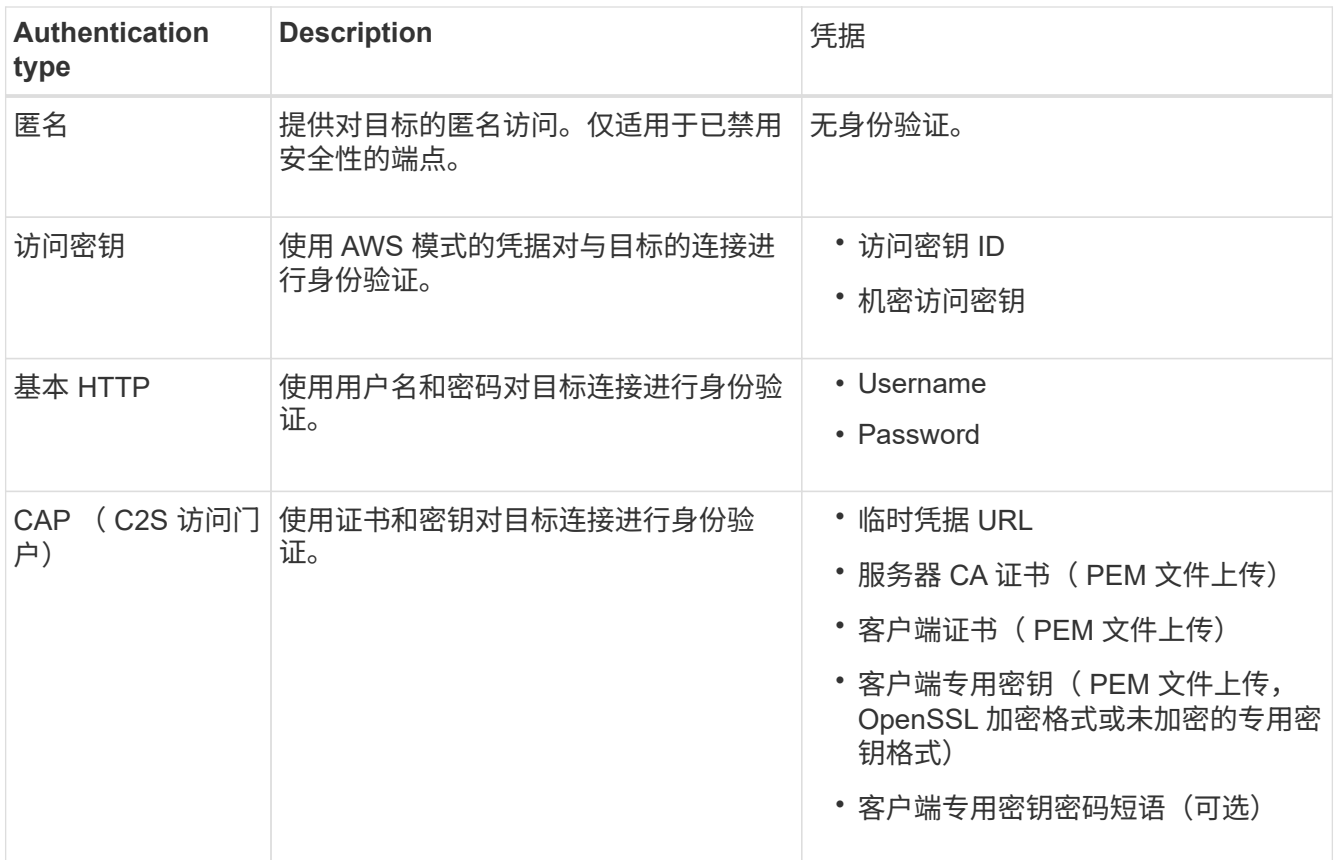

### 8. 选择 \* 继续 \* 。

9. 选择 \* 验证服务器 \* 单选按钮以选择如何验证与端点的 TLS 连接。

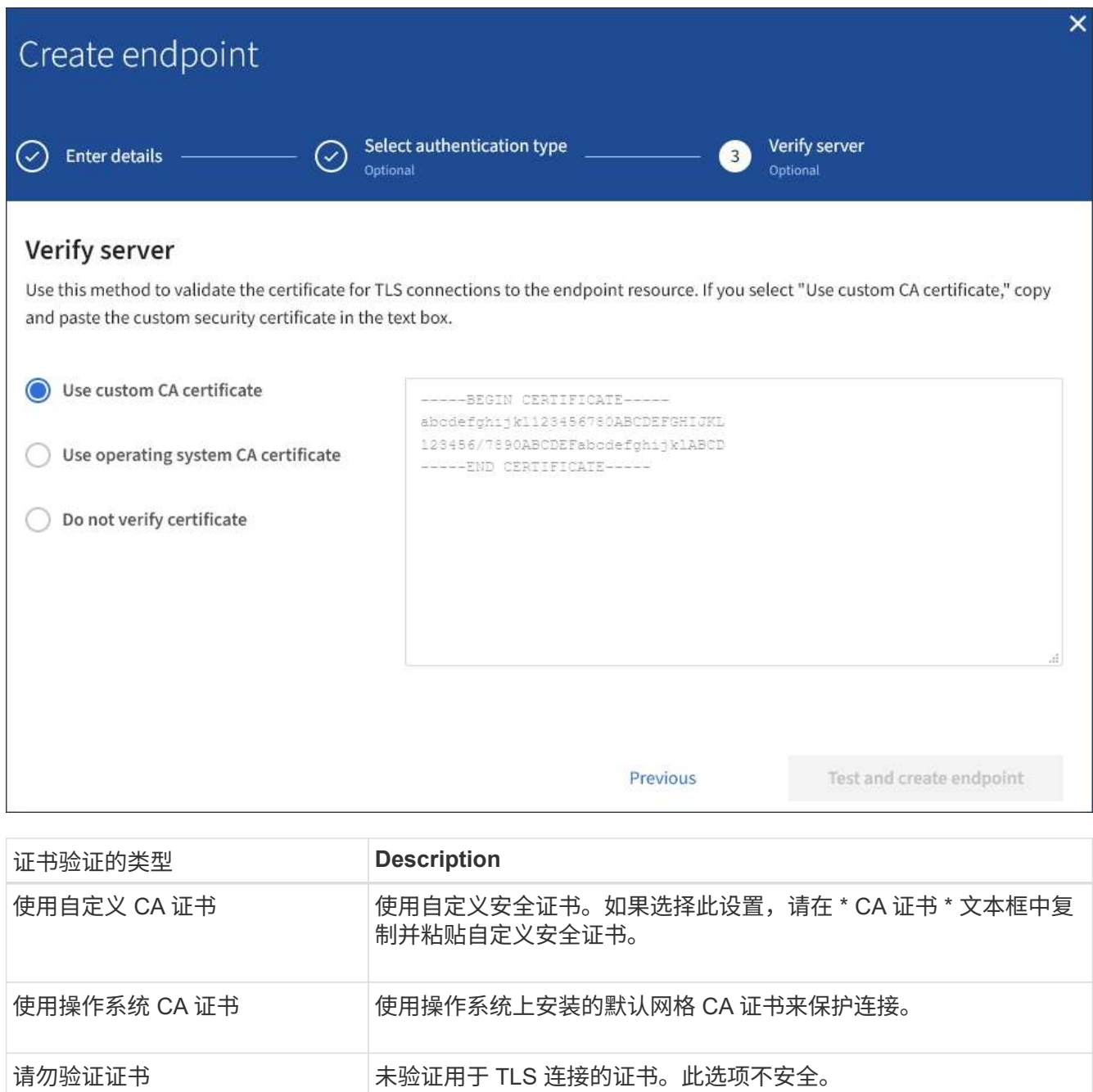

- 10. 选择 \* 测试并创建端点 \* 。
	- 如果可以使用指定凭据访问端点,则会显示一条成功消息。系统会从每个站点的一个节点验证与端点的 连接。
	- 如果端点验证失败,则会显示一条错误消息。如果需要修改端点以更正错误,请选择 \* 返回到端点详细 信息 \* 并更新此信息。然后,选择 \* 测试并创建端点 \* 。

(i

如果未为租户帐户启用平台服务,则端点创建将失败。请与 StorageGRID 管理员联系。

配置端点后,您可以使用其 URN 配置平台服务。

相关信息

[为平台服务端点指定](#page-2-5) [URN](#page-2-5)

[配置](https://docs.netapp.com/zh-cn/storagegrid-116/tenant/configuring-cloudmirror-replication.html) [CloudMirror](https://docs.netapp.com/zh-cn/storagegrid-116/tenant/configuring-cloudmirror-replication.html) [复制](https://docs.netapp.com/zh-cn/storagegrid-116/tenant/configuring-cloudmirror-replication.html)

[配置](https://docs.netapp.com/zh-cn/storagegrid-116/tenant/configuring-event-notifications.html)[事件](https://docs.netapp.com/zh-cn/storagegrid-116/tenant/configuring-event-notifications.html)[通知](https://docs.netapp.com/zh-cn/storagegrid-116/tenant/configuring-event-notifications.html)

[配置搜索集成服务](https://docs.netapp.com/zh-cn/storagegrid-116/tenant/configuring-search-integration-service.html)

### <span id="page-11-0"></span>测试平台服务端点的连接

如果与平台服务的连接发生更改,您可以测试端点的连接,以验证目标资源是否存在以及 是否可以使用您指定的凭据访问它。

您需要的内容

- 您必须使用登录到租户管理器 [支持的](https://docs.netapp.com/zh-cn/storagegrid-116/admin/web-browser-requirements.html) [Web](https://docs.netapp.com/zh-cn/storagegrid-116/admin/web-browser-requirements.html) [浏览器](https://docs.netapp.com/zh-cn/storagegrid-116/admin/web-browser-requirements.html)。
- 您必须属于具有管理端点权限的用户组。

#### 关于此任务

StorageGRID 不会验证这些凭据是否具有正确的权限。

#### 步骤

1. 选择 \* 存储 ( S3 ) \* > \* 平台服务端点 \* 。

此时将显示平台服务端点页面,其中显示了已配置的平台服务端点列表。

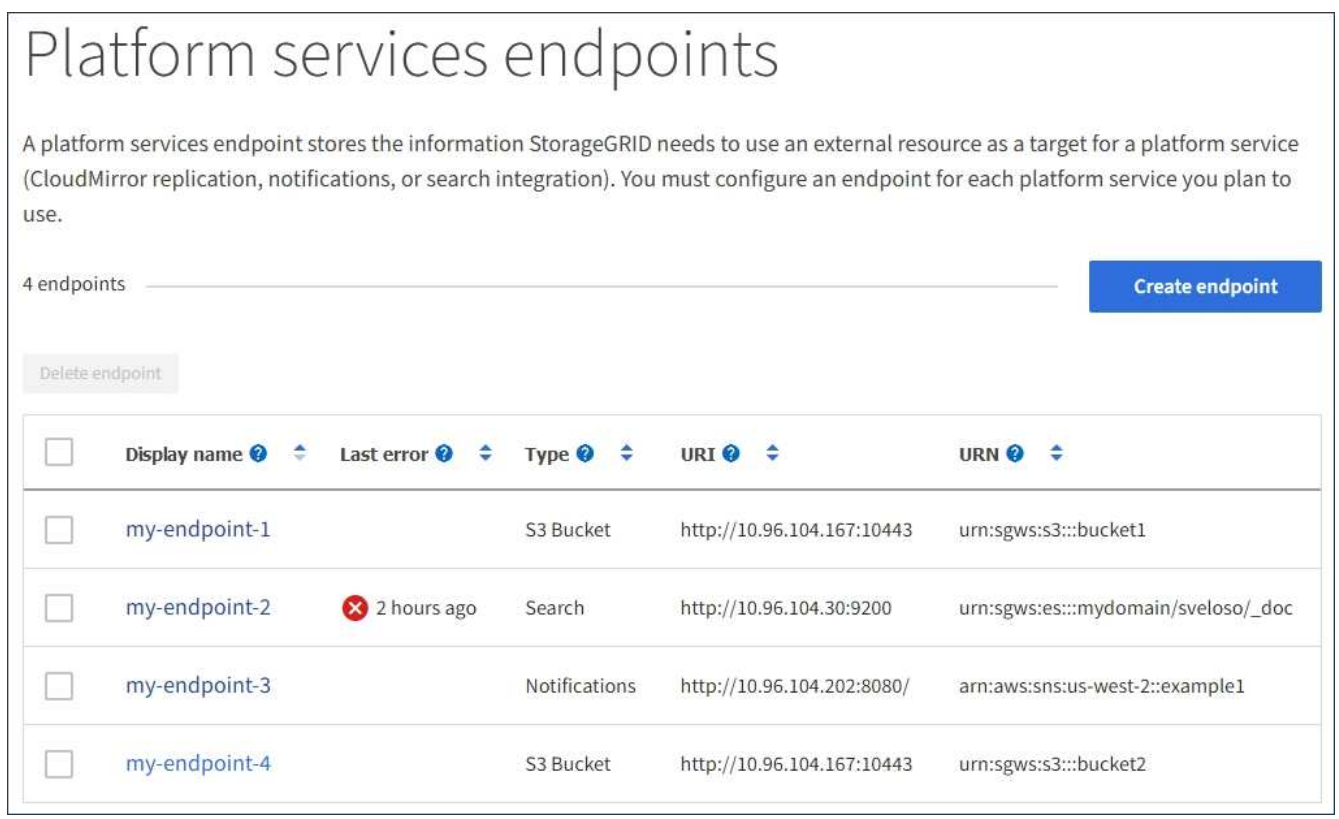

2. 选择要测试其连接的端点。

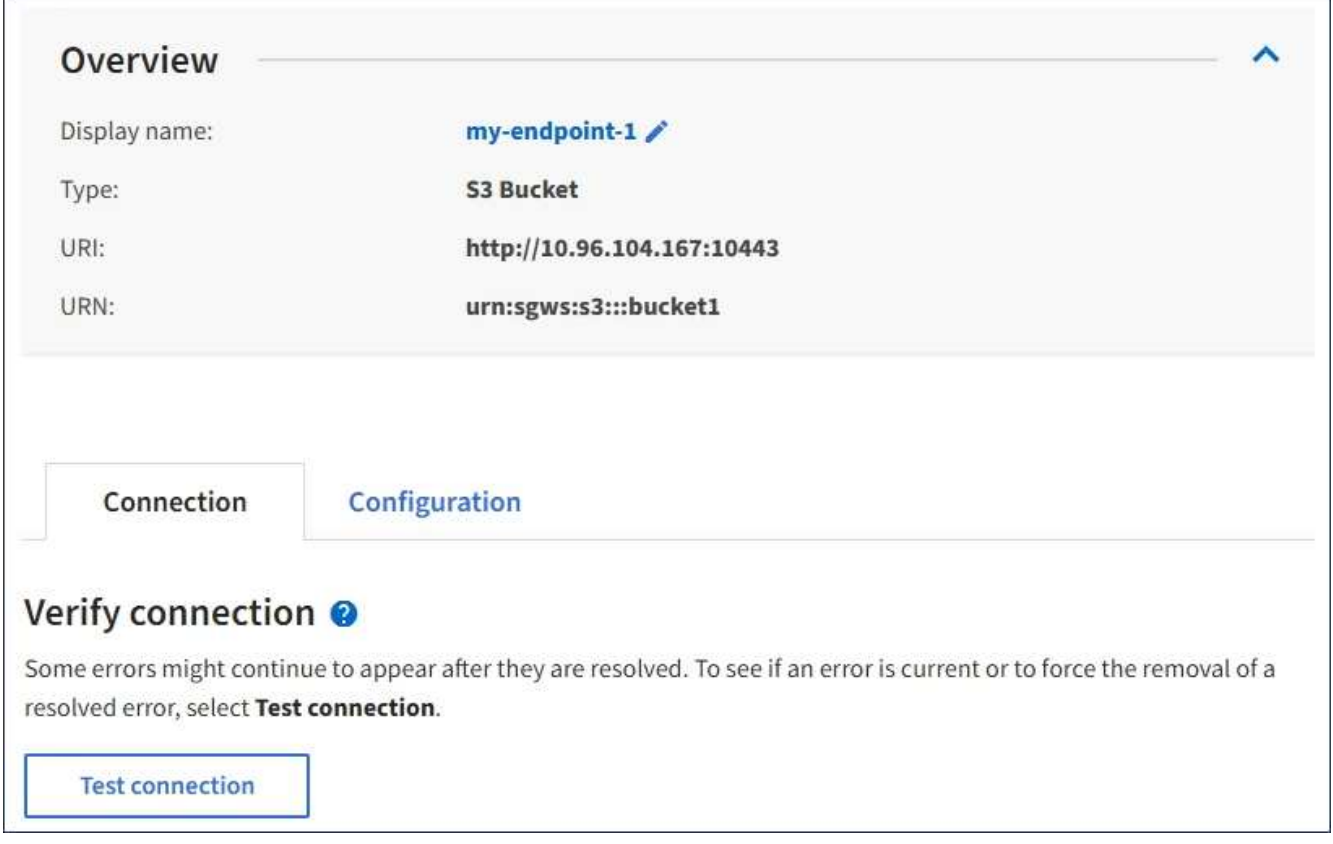

- 3. 选择 \* 测试连接 \* 。
	- 如果可以使用指定凭据访问端点,则会显示一条成功消息。系统会从每个站点的一个节点验证与端点的 连接。
	- 如果端点验证失败,则会显示一条错误消息。如果需要修改端点以更正错误,请选择 \* 配置 \* 并更新信 息。然后,选择 \* 测试并保存更改 \* 。

# <span id="page-12-0"></span>编辑平台服务端点

您可以编辑平台服务端点的配置以更改其名称, URI 或其他详细信息。例如,您可能需要 更新已过期的凭据或更改 URI 以指向备份 Elasticsearch 索引以进行故障转移。您不能更 改平台服务端点的 URN 。

您需要的内容

- 您必须使用登录到租户管理器 [支持的](https://docs.netapp.com/zh-cn/storagegrid-116/admin/web-browser-requirements.html) [Web](https://docs.netapp.com/zh-cn/storagegrid-116/admin/web-browser-requirements.html) [浏览器](https://docs.netapp.com/zh-cn/storagegrid-116/admin/web-browser-requirements.html)。
- 您必须属于具有管理端点权限的用户组。请参见 [租户管理权限。](https://docs.netapp.com/zh-cn/storagegrid-116/tenant/tenant-management-permissions.html)

步骤

1. 选择 \* 存储( S3 ) \* > \* 平台服务端点 \* 。

此时将显示平台服务端点页面,其中显示了已配置的平台服务端点列表。

#### Platform services endpoints A platform services endpoint stores the information StorageGRID needs to use an external resource as a target for a platform service (CloudMirror replication, notifications, or search integration). You must configure an endpoint for each platform service you plan to use. 4 endpoints **Create endpoint** Delete endpoint Display name <sup>@</sup> Last error  $\bigcirc$   $\div$ Type  $\bigcirc$   $\div$ URI O ÷ URN  $\bullet$   $\bullet$ ٠ my-endpoint-1 S3 Bucket http://10.96.104.167:10443 urn:sgws:s3:::bucket1 my-endpoint-2 2 hours ago Search http://10.96.104.30:9200 urn:sgws:es:::mydomain/sveloso/\_doc my-endpoint-3 Notifications http://10.96.104.202:8080/ arn:aws:sns:us-west-2::example1 my-endpoint-4 S3 Bucket http://10.96.104.167:10443 urn:sgws:s3:::bucket2

2. 选择要编辑的端点。

此时将显示端点详细信息页面。

3. 选择 \* 配置 \* 。

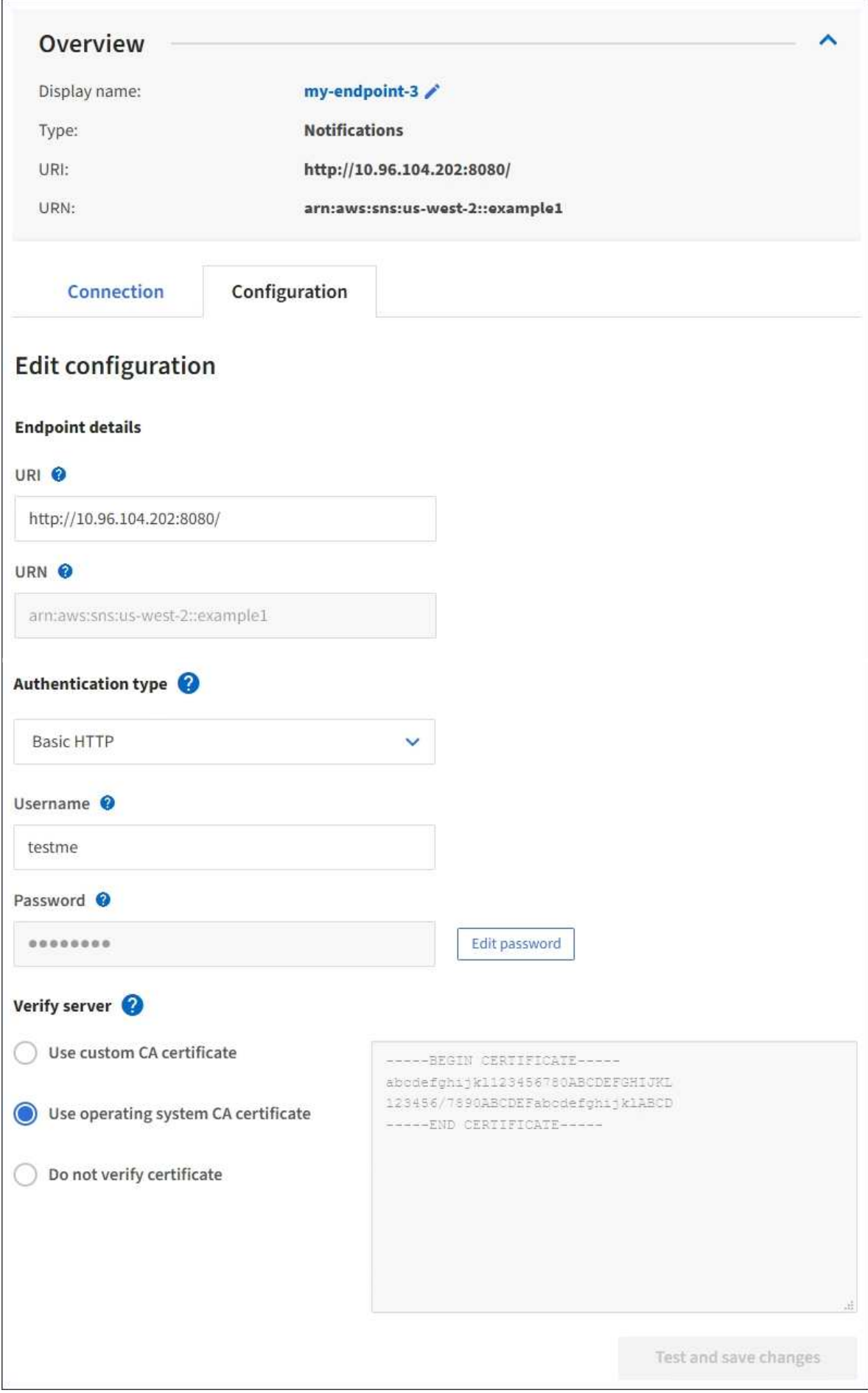

4. 根据需要更改端点的配置。

创建端点后,您无法更改端点的 URN 。

a. 要更改端点的显示名称, 请选择编辑图标 ♪。

- b. 根据需要更改 URI 。
- c. 根据需要更改身份验证类型。
	- 对于访问密钥身份验证,请根据需要更改密钥,方法是选择 \* 编辑 S3 密钥 \* 并粘贴新的访问密钥 ID 和机密访问密钥。如果需要取消所做的更改,请选择 \* 还原 S3 密钥编辑 \* 。
	- 对于基本 HTTP 身份验证,请根据需要更改用户名。根据需要更改密码,方法是选择 \* 编辑密码 \* 并输入新密码。如果需要取消所做的更改,请选择 \* 还原密码编辑 \* 。
	- 对于 CAP ( C2S 访问门户)身份验证,更改临时凭据 URL 或可选客户端专用密钥密码短语,并根 据需要上传新的证书和密钥文件。

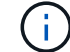

客户端专用密钥必须采用 OpenSSL 加密格式或未加密的专用密钥格式。

- d. 根据需要更改用于验证服务器的方法。
- 5. 选择 \* 测试并保存更改 \* 。
	- 如果可以使用指定凭据访问端点,则会显示一条成功消息。系统会从每个站点的一个节点验证与端点的 连接。
	- 如果端点验证失败,则会显示一条错误消息。修改端点以更正错误,然后选择 \* 测试并保存更改 \* 。

### <span id="page-15-0"></span>删除平台服务端点

如果您不想再使用关联的平台服务,可以删除端点。

#### 您需要的内容

- 您必须使用登录到租户管理器 [支持的](https://docs.netapp.com/zh-cn/storagegrid-116/admin/web-browser-requirements.html) [Web](https://docs.netapp.com/zh-cn/storagegrid-116/admin/web-browser-requirements.html) [浏览器](https://docs.netapp.com/zh-cn/storagegrid-116/admin/web-browser-requirements.html)。
- 您必须属于具有 \* 管理端点 \* 权限的用户组。请参见 [租户管理权限](https://docs.netapp.com/zh-cn/storagegrid-116/tenant/tenant-management-permissions.html)。

#### 步骤

1. 选择 \* 存储( S3 ) \* > \* 平台服务端点 \* 。

此时将显示平台服务端点页面,其中显示了已配置的平台服务端点列表。

#### Platform services endpoints A platform services endpoint stores the information StorageGRID needs to use an external resource as a target for a platform service (CloudMirror replication, notifications, or search integration). You must configure an endpoint for each platform service you plan to use. 4 endpoints **Create endpoint** Delete endpoint Display name <sup>O</sup> Last error  $\bigcirc$   $\div$ URI<sup> $\circ$ </sup> URN  $\bullet$   $\bullet$ ٠ Type  $\bigcirc$   $\div$ my-endpoint-1 S3 Bucket http://10.96.104.167:10443 urn:sgws:s3:::bucket1 my-endpoint-2 2 hours ago Search http://10.96.104.30:9200 urn:sgws:es:::mydomain/sveloso/\_doc my-endpoint-3 Notifications http://10.96.104.202:8080/ arn:aws:sns:us-west-2::example1 my-endpoint-4 urn:sgws:s3:::bucket2 S3 Bucket http://10.96.104.167:10443

2. 选中要删除的每个端点对应的复选框。

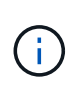

如果删除正在使用的平台服务端点,则使用此端点的任何分段都将禁用关联的平台服务。任 何尚未完成的请求都将被丢弃。所有新请求都将继续生成,直到您更改存储分段配置以不再 引用已删除的 URN 为止。StorageGRID 会将这些请求报告为不可恢复的错误。

3. 选择 \* 操作 \* > \* 删除端点 \* 。

此时将显示一条确认消息。

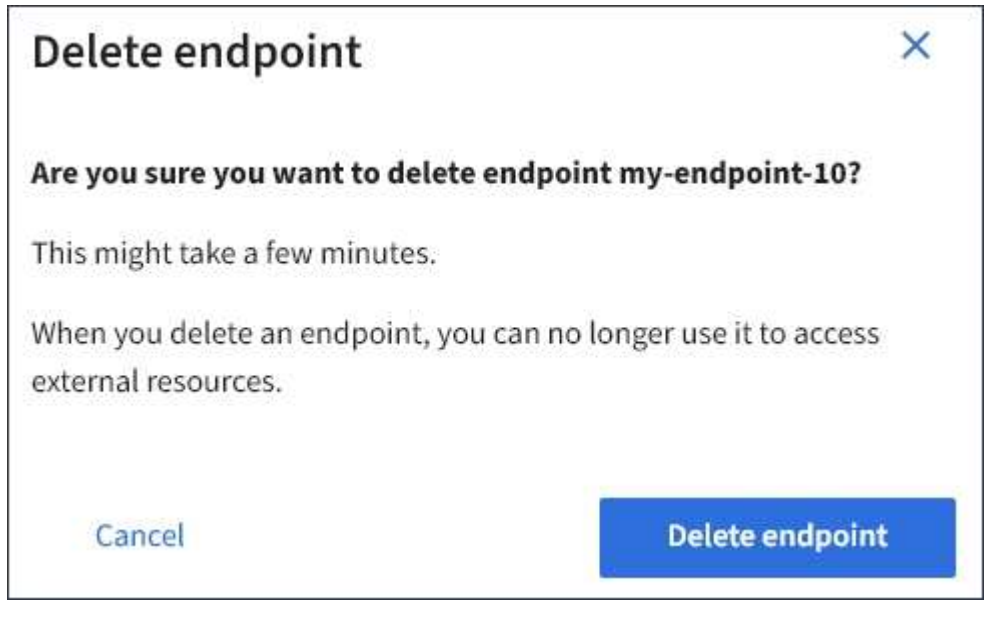

4. 选择 \* 删除端点 \* 。

### <span id="page-17-0"></span>解决平台服务端点错误

如果在 StorageGRID 尝试与平台服务端点通信时发生错误,信息板上将显示一条消息。在 平台服务端点页面上,最后一个错误列指示错误发生多长时间前。如果与端点凭据关联的 权限不正确,则不会显示任何错误。

### 确定是否发生错误

如果在过去 7 天内发生任何平台服务端点错误,则租户管理器信息板将显示一条警报消息。您可以转到平台服 务端点页面以查看有关此错误的更多详细信息。

One or more endpoints have experienced an error and might not be functioning properly. Go to the Endpoints page to view the error details. The last error occurred 2 hours ago.

信息板上显示的同一错误也会显示在平台服务端点页面的顶部。要查看更详细的错误消息,请执行以下操作:

步骤

- 1. 从端点列表中,选择出现错误的端点。
- 2. 在端点详细信息页面上,选择 \* 连接 \* 。此选项卡仅显示端点的最新错误,并指示错误发生的时间。包含红 色 X 图标的错误 发生在过去 7 天内。

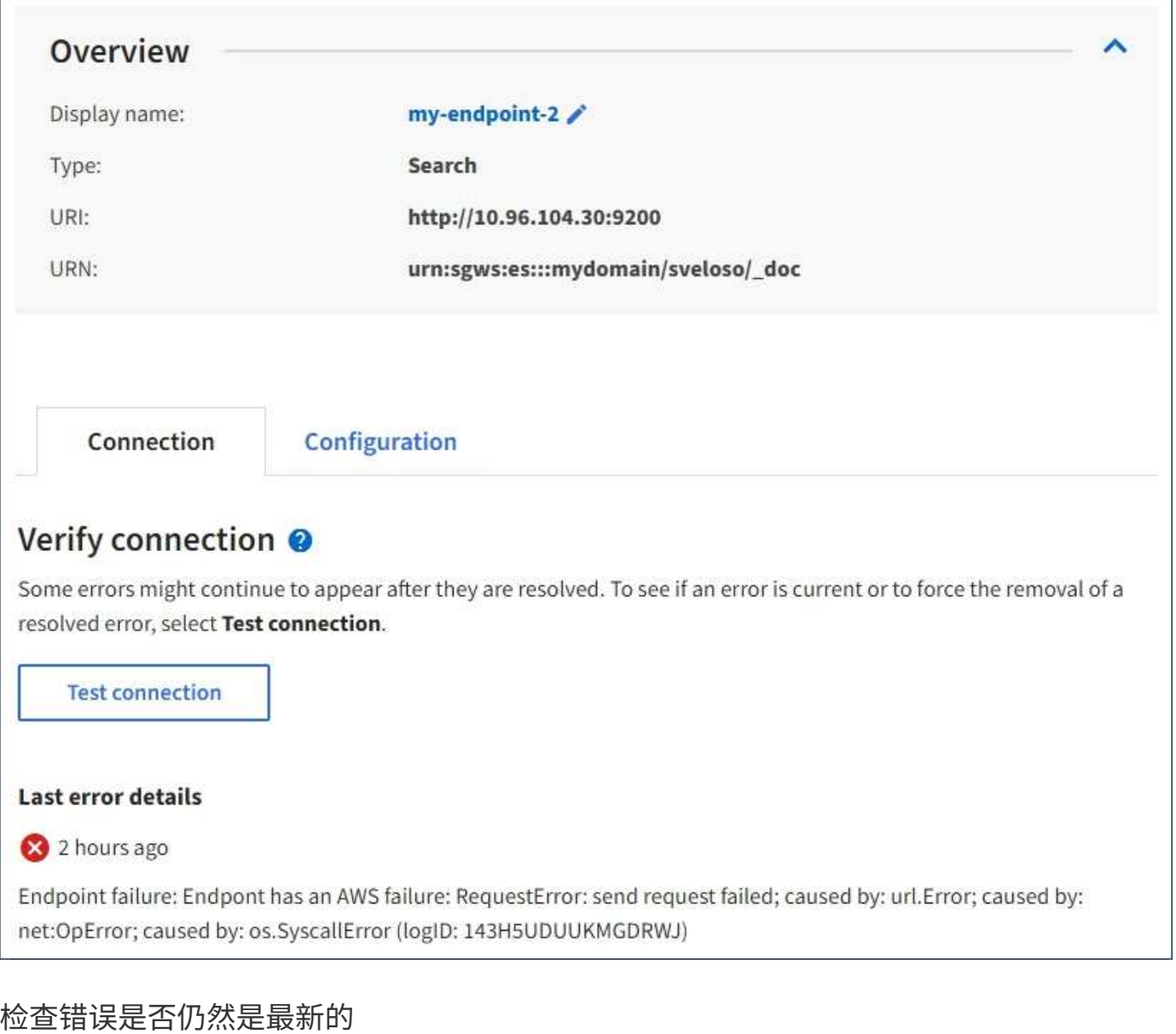

即使解决了某些错误, \* 最后一个错误 \* 列也可能会继续显示这些错误。要查看错误是否为当前错误或强制从表 中删除已解决的错误,请执行以下操作:

#### 步骤

1. 选择端点。

此时将显示端点详细信息页面。

2. 选择 \* 连接 \* > \* 测试连接 \* 。

选择 \* 测试连接 \* 将使 StorageGRID 验证平台服务端点是否存在以及是否可以使用当前凭据访问它。系统会从 每个站点的一个节点验证与端点的连接。

### 解决端点错误

您可以使用端点详细信息页面上的 \* 最后一个错误 \* 消息来帮助确定导致错误的原因。某些错误可能需要编辑端 点才能解决问题描述 。例如,如果 StorageGRID 由于没有正确的访问权限或访问密钥已过期而无法访问目标

S3 存储分段, 则可能会发生 CloudMirrorbuc2 错误。消息为 "`需要更新端点凭据或目标访问, ` ", 详细信息为 "`AccessDenied` " 或 "`InvalidAccessKeyId 。` "

如果您需要编辑端点以解决错误,则选择 \* 测试并保存更改 \* 会使 StorageGRID 验证更新后的端点,并确认可 以使用当前凭据访问它。系统会从每个站点的一个节点验证与端点的连接。

步骤

- 1. 选择端点。
- 2. 在端点详细信息页面上,选择 \* 配置 \* 。
- 3. 根据需要编辑端点配置。
- 4. 选择 \* 连接 \* > \* 测试连接 \* 。

#### 权限不足的端点凭据

当 StorageGRID 验证平台服务端点时,它会确认端点的凭据可用于联系目标资源,并执行基本权限检查。但是 , StorageGRID 不会验证某些平台服务操作所需的所有权限。因此,如果您在尝试使用平台服务(例如 "`403 For禁用`")时收到错误,请检查与此端点凭据关联的权限。

#### 其他平台服务故障排除

有关追加信息 对平台服务进行故障排除的信息,请参见有关管理 StorageGRID 的说明。

[管理](https://docs.netapp.com/zh-cn/storagegrid-116/admin/index.html) [StorageGRID](https://docs.netapp.com/zh-cn/storagegrid-116/admin/index.html)

相关信息

[创建平台服务端点](#page-5-0)

[测试](#page-11-0)[平台服务端点的](#page-11-0)[连接](#page-11-0)

[编辑](#page-12-0)[平台服务端点](#page-12-0)

#### 版权信息

版权所有 © 2024 NetApp, Inc.。保留所有权利。中国印刷。未经版权所有者事先书面许可,本文档中受版权保 护的任何部分不得以任何形式或通过任何手段(图片、电子或机械方式,包括影印、录音、录像或存储在电子检 索系统中)进行复制。

从受版权保护的 NetApp 资料派生的软件受以下许可和免责声明的约束:

本软件由 NetApp 按"原样"提供,不含任何明示或暗示担保,包括但不限于适销性以及针对特定用途的适用性的 隐含担保,特此声明不承担任何责任。在任何情况下,对于因使用本软件而以任何方式造成的任何直接性、间接 性、偶然性、特殊性、惩罚性或后果性损失(包括但不限于购买替代商品或服务;使用、数据或利润方面的损失 ;或者业务中断),无论原因如何以及基于何种责任理论,无论出于合同、严格责任或侵权行为(包括疏忽或其 他行为),NetApp 均不承担责任,即使已被告知存在上述损失的可能性。

NetApp 保留在不另行通知的情况下随时对本文档所述的任何产品进行更改的权利。除非 NetApp 以书面形式明 确同意,否则 NetApp 不承担因使用本文档所述产品而产生的任何责任或义务。使用或购买本产品不表示获得 NetApp 的任何专利权、商标权或任何其他知识产权许可。

本手册中描述的产品可能受一项或多项美国专利、外国专利或正在申请的专利的保护。

有限权利说明:政府使用、复制或公开本文档受 DFARS 252.227-7013 (2014 年 2 月)和 FAR 52.227-19 (2007 年 12 月)中"技术数据权利 — 非商用"条款第 (b)(3) 条规定的限制条件的约束。

本文档中所含数据与商业产品和/或商业服务(定义见 FAR 2.101)相关,属于 NetApp, Inc. 的专有信息。根据 本协议提供的所有 NetApp 技术数据和计算机软件具有商业性质,并完全由私人出资开发。 美国政府对这些数 据的使用权具有非排他性、全球性、受限且不可撤销的许可,该许可既不可转让,也不可再许可,但仅限在与交 付数据所依据的美国政府合同有关且受合同支持的情况下使用。除本文档规定的情形外,未经 NetApp, Inc. 事先 书面批准,不得使用、披露、复制、修改、操作或显示这些数据。美国政府对国防部的授权仅限于 DFARS 的第 252.227-7015(b)(2014 年 2 月)条款中明确的权利。

商标信息

NetApp、NetApp 标识和 <http://www.netapp.com/TM> 上所列的商标是 NetApp, Inc. 的商标。其他公司和产品名 称可能是其各自所有者的商标。